# CLUUT<sup>®</sup>

A Division of Cliffco, Inc.

# TPO CONNECT TRAINING GUIDE

**SUMMER 2021** 

#### **OVERVIEW**

This training guide gives loan originators the essential skills needed to originate third-party loans in TPO Connect. You'll learn how to navigate through the URLA pages, attach documents, review disclosure tracking, and ordering services including DU, Disclosures, and Submitting to Underwriting.

#### **TABLE OF CONTENTS**

- 01 Welcome Page
- **02** Starting a Loan Application
- **06** Loan Summary
- **07** URLA
- 31 Documents
- **33** Conditions
- 35 Disclosure Tracking
- 37 Loan Actions
- **44** Summary

#### WELCOME PAGE

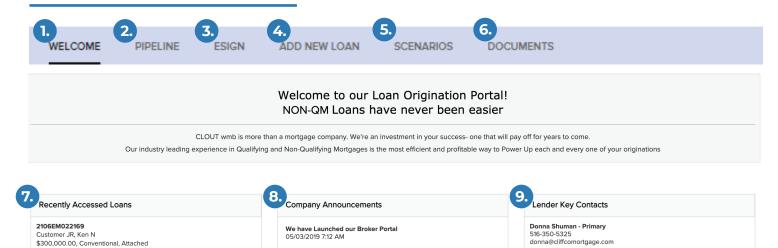

- **1 WELCOME:** When logging into TPO Connect you will be brought to the Welcome screen.
- **PIPELINE:** From the Pipeline you can gain access to your entire TPO or TPO specific pipelines to access the loans.
- **eSIGN:** eSign is utilized to send and receive documentation to and from the borrower(s). To eSign you will need to have eConsent prior from all borrower(s) on the application.
- **4 ADD NEW LOAN:** To add a new loan, select Add New Loan for a Quick Registration or Import a MISMO 3.4 file that you have previously saved.
- 5 **SCENARIOS:** The Scenarios option works directly with pricing. It will allow you to build a pricing scenario based on your pricing engine of choice.
- **6 DOCUMENTS:** The documents tab will allow you to view documents previously uploaded into the files.
- 7 RECENTLY ACCESSED LOANS: To view the Recently Accessed Loans, click on the loan shortcut to view or update.
- 8 COMPANY ANNOUNCEMENTS: In the Company Announcement section, your administrator can set messages for your entire staff to view.
- 9 LENDER KEY CONTACTS

From there you can open recently accessed loans, see company announcements and select pipeline, Add New Loan, Scenarios and Documents.

#### From Scratch Method:

#### To Start a Loan from Scratch:

- 1. Click Add New Loan
- **2.** Complete the Organization, User Name for Loan Officer, and Loan Processor.
- **3.** Once you have selected the appropriate Organization, User Name for Loan Officer, and Loan Processor select **Next**.
- **4.** Select the button that reads **Manual** and click **Next**.
- **5.** Complete all applicable data and click **Register**.

(See example 5 on next page)

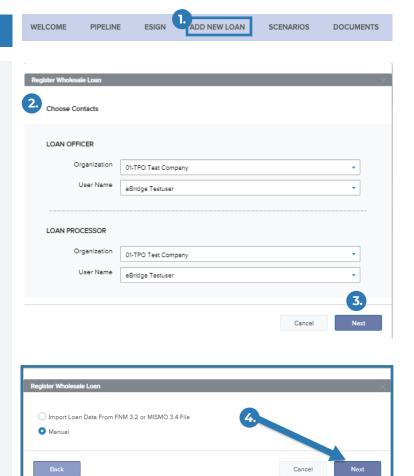

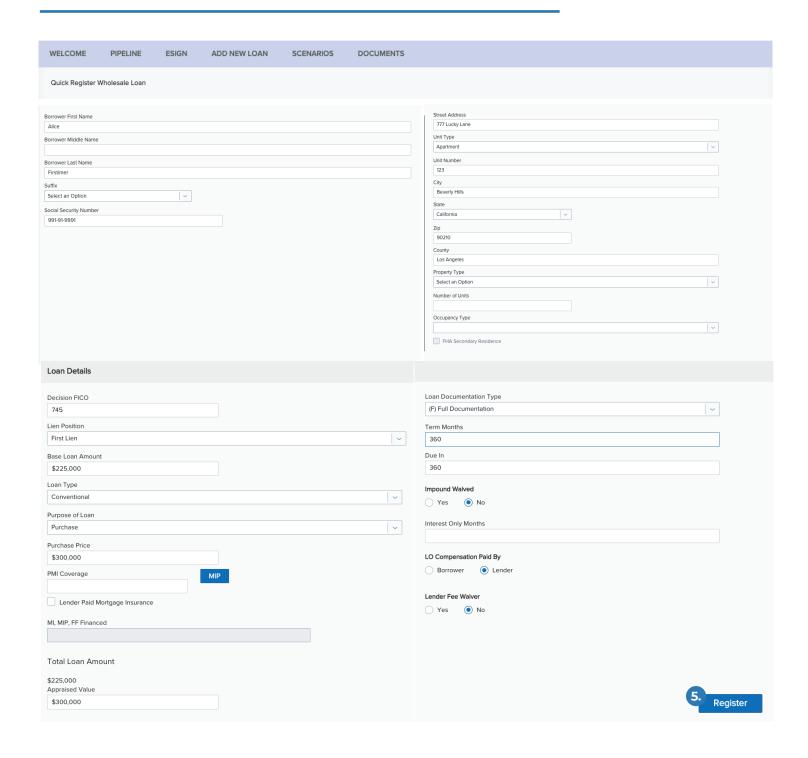

#### From Import Method:

#### To Start a Loan from the Import Method:

- 1. Click Add New Loan
- **2.** Complete the Organization, User Name for Loan Officer, and Loan Processor.
- **3.** Once you have selected the appropriate Organization, User Name for Loan Officer, and Loan Processor select **Next**.
- **4.** You can either **Import Loan Data** from MISMO 3.4, or **Select Manual** to start a loan from scratch.
- **5.** To Import, you can either Drop the file in the Drop Here section or Click to Browse to select file.
- **6.** Once file has been selected and attached, choose **Next**.
- 7. Complete missing and applicable data, select **Register** and then click **Continue** in the following pop up window.

(See examples 5-7 on next page)

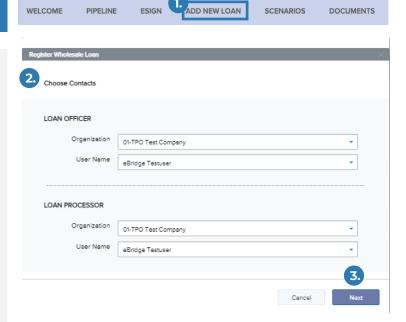

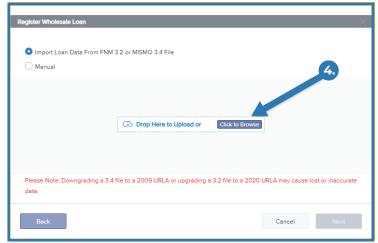

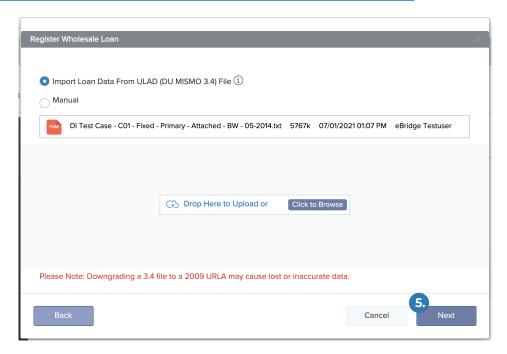

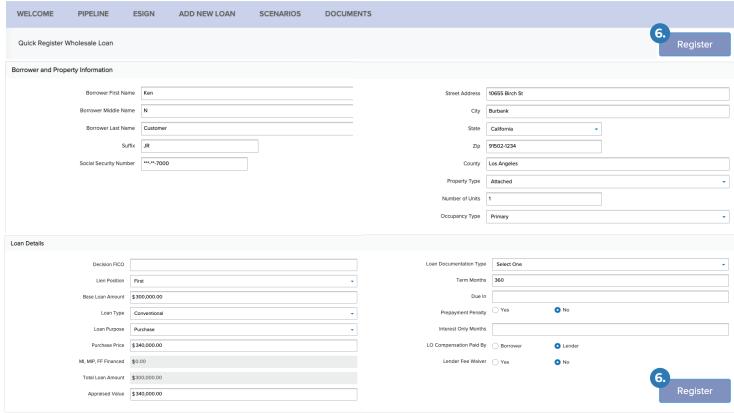

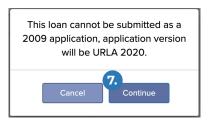

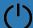

#### **LOAN SUMMARY**

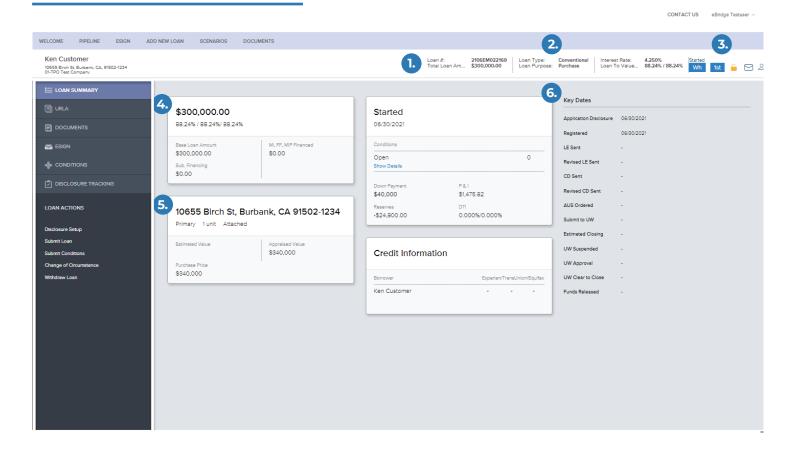

#### The Loan Summary Includes:

- 1 Loan #, DTI (Debt to Income), and LTV (Loan to Value)
- 2 Loan Purpose, Loan Type, and Note Rate
- 3 Business Channel (Wholesale), Lien Position, Lock Status, Loan Messages, and Key Loan Contacts
- 4 Total Loan Amount, FICO score (used for decisioning), and Cash to Close
- **5** Subject Property Address
- 6 Additional Loan Information and Key Dates

#### L1. Property and Loan Information

Review the Property and Loan Information section and complete any information that is missing.

Please Note: Enter estimated value rather than appraised value.

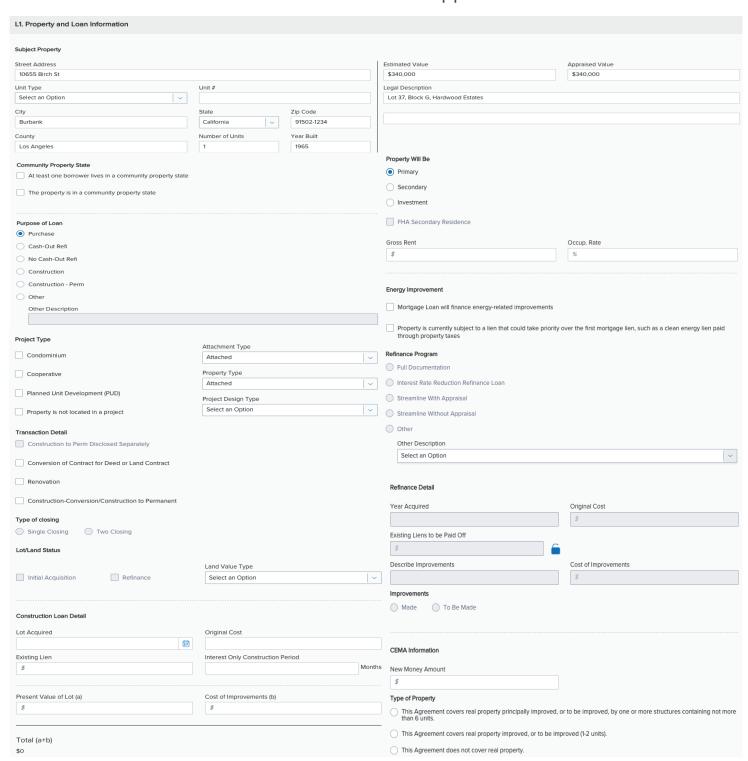

#### L2. Title Information

Vesting defaults to the identified borrowers on the loan and includes all borrower pairs. Select appropriate manner for transaction; the final version of the URLA printed in the closing package will be updated based on the final documented vesting in the Borrower Summary – Vesting input form.

**Please Note:** Additional Indian Country Land Tenure for Tribal or Native land have been added.

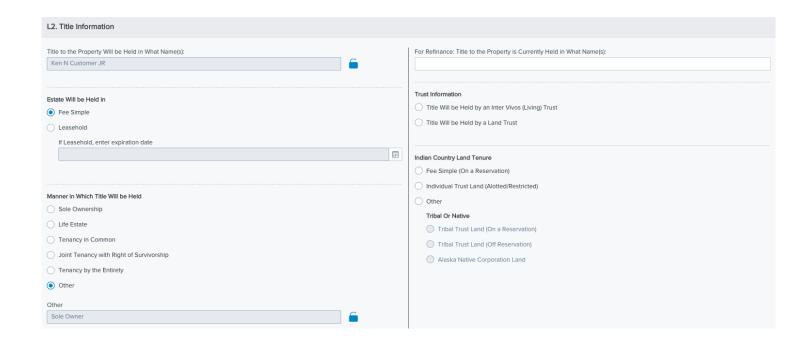

#### L3. Mortgage Loan Information

References Mortgage Loan Types, Lien Types, Fixed and Adjustable Rates, Total Loan Details including Proposed Monthly Payments for Property.

Multiple fields will have shared Field IDs that have been completed from other TPOC forms. Most of the information in Section L3 is populated from those other input forms. The options for If Adjustable Rate and Buydown are available.

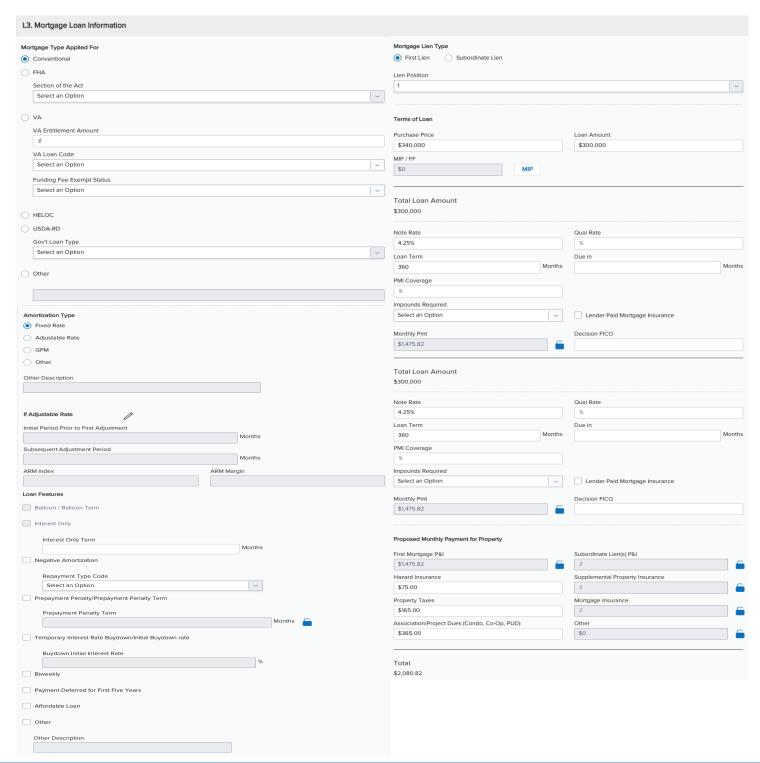

### L4. Qualifying the Borrower - Minimum Required Funds or Cash Back

This section references Debts to be Paid Off, including closing costs, Prepaid Items, MI (Mortgage Insurance), Credits including discount points to qualify your borrower.

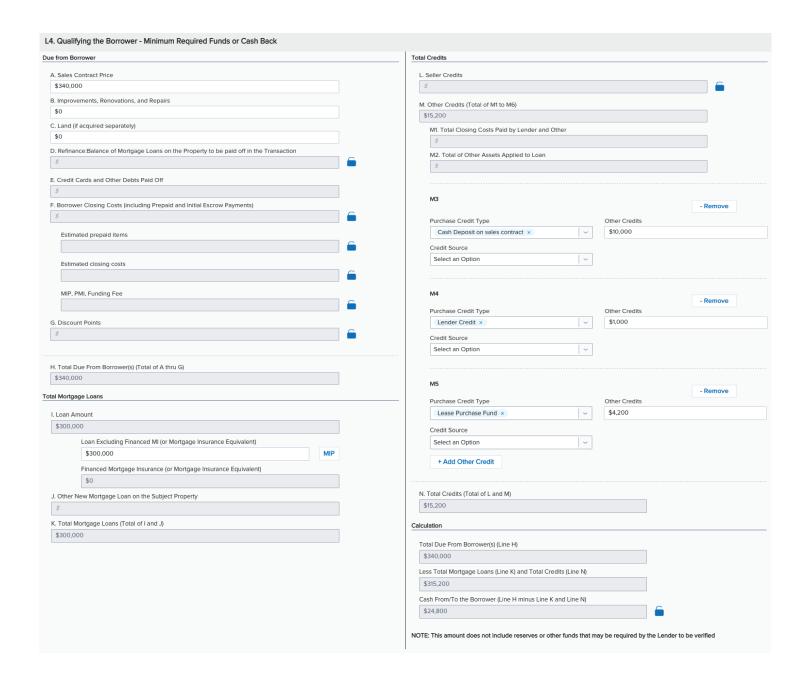

#### L5. Homeownership Education and Housing Counseling

Optional: Admin can turn On/Off. Your institution may or may not include Home Counseling options.

Use the Homeownership Education and Housing Counseling section to capture any homeownership counseling the borrower and co-borrower have already completed.

If borrower communicates that no Homeownership Counseling has been completed, select **No**. No further action is required.

If Homeownership Education and Housing Counseling has been completed in a 12 month period, select **Yes** and complete the highlighted section below with the method of which it was attended.

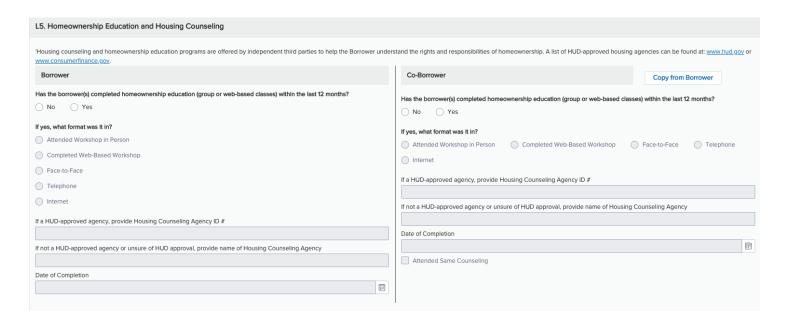

#### **Borrower Information**

#### **1a. Personal Information**

The following several pages cover Section 1a of URLA including Borrower Summary, Citizenship Type, Marital Status, information relating to Property Rights and Domestic Relationships, Dependents, and Contact Information. Complete the applicable fields below based on Borrower's information.

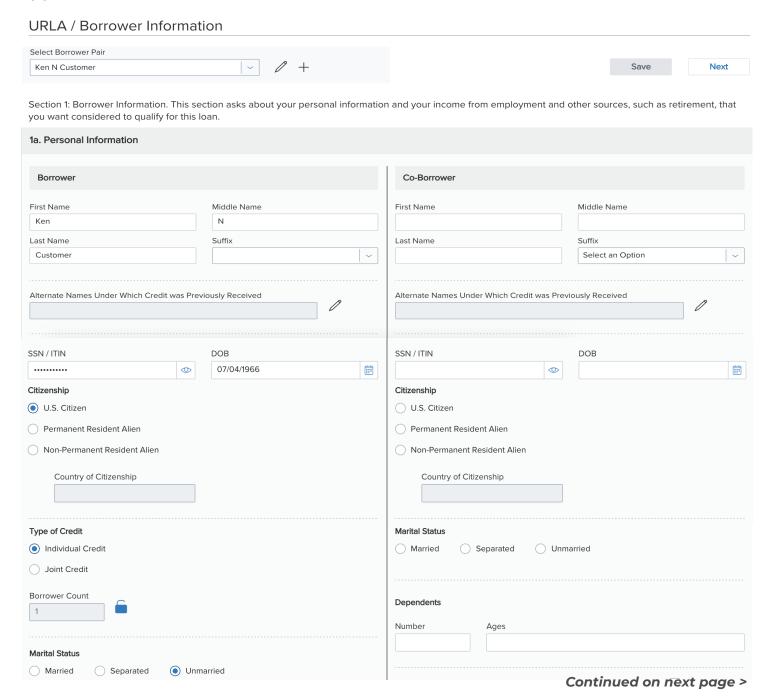

#### **Borrower Information**

#### **1a. Personal Information** (con't)

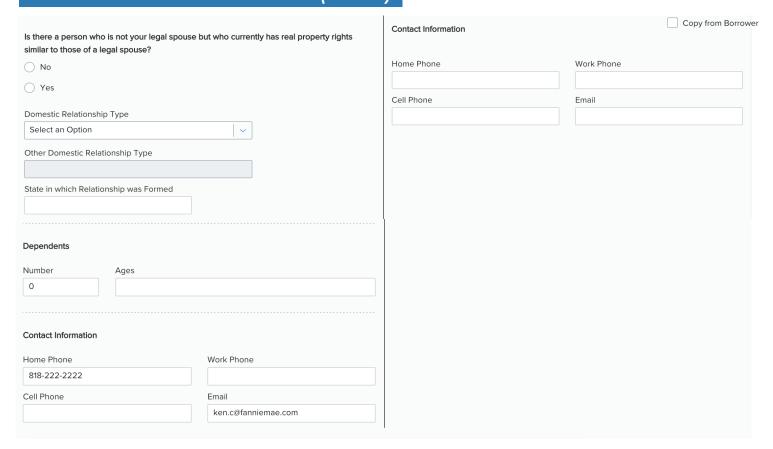

# PRO TIP Some items will require input, such as dependents which requires zero if there are no dependents to claim. Dependents Number 0

#### **Borrower Information**

#### 1a. Current/Former/Mailing Address

This section references current and former mailing addresses. If the current address is the same for the Co-Borrower, use the Copy from Borrower box highlighted below.

A two year residence history is required with the current address or previous addresses. The two years can be met with one entry, or by using additional entries below.

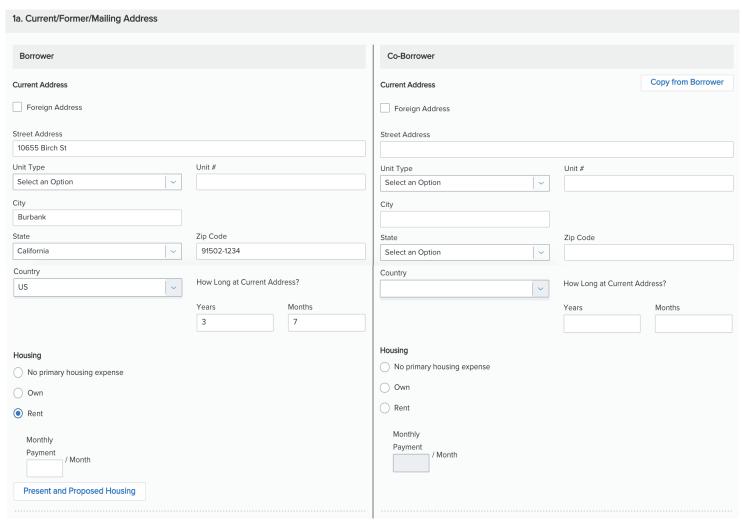

Continued on next page >

#### **Borrower Information**

#### **la. Current/Former/Mailing Address** (con't)

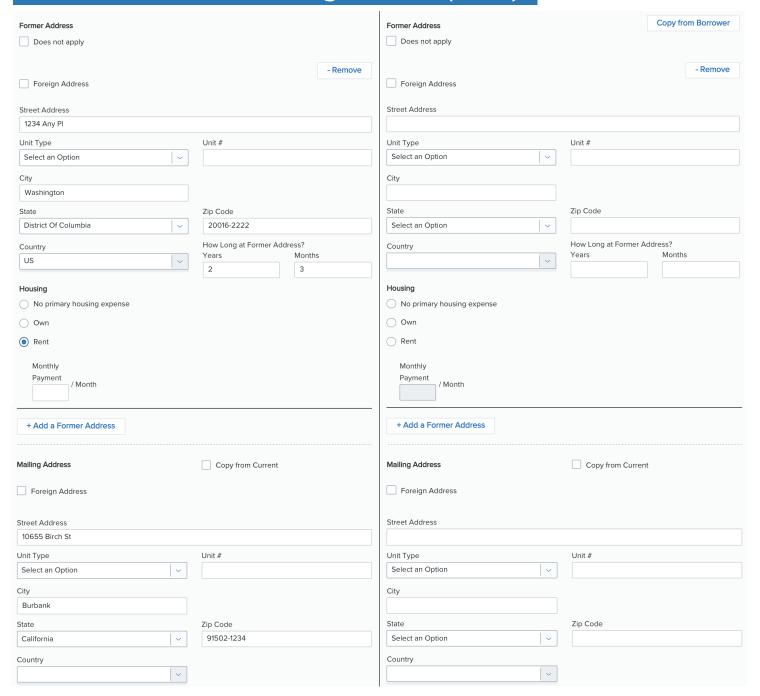

#### **Employment and Income**

#### **Current Employment/Self Employment and Income**

This section references Current and Previous Employment. Military Entitlements, Self-Employed Borrowers including a reference to Arms-Length Transactions. Complete the applicable fields below based on employment history. Use the Does Not Apply check box for all employment history not being utilized.

Please Note: Must meet two year requirement with current and/or previous employment.

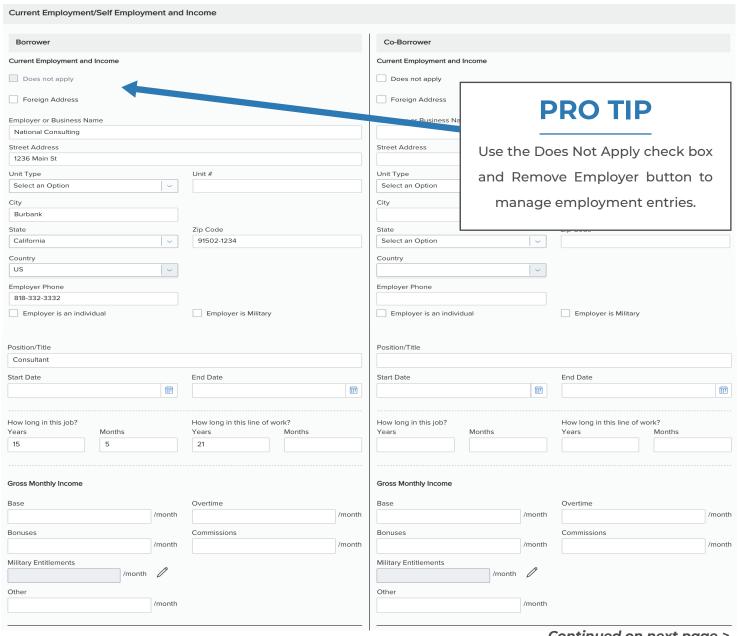

#### **Employment and Income**

#### Current Employment/Self Employment and Income (con't) Check if this statement applies Check if this statement applies I am employed by a family member, property seller, real estate agent, or other party to the I am employed by a family member, property seller, real estate agent, or other party to the transaction. transaction. Check if you are the Business Owner or Self-Employed Check if you are the Business Owner or Self-Employed Ownership Ownership I have ownership share of less than 25%. I have ownership share **PRO TIP** I have ownership share of 25% or more I have ownership share Monthly Income (or Loss) Monthly Income (or Loss) Can NOT mix Self-Employed % Business Owned % Business Owned income and Standard Income. If Self-Employment exists, add

#### **Income from Other Sources**

Income from Other Sources can include items such as alimony, housing allowances, pension, social security, etc. If you have additional Other Income sources, use the Add Income button. Review additional income and remove if not applicable.

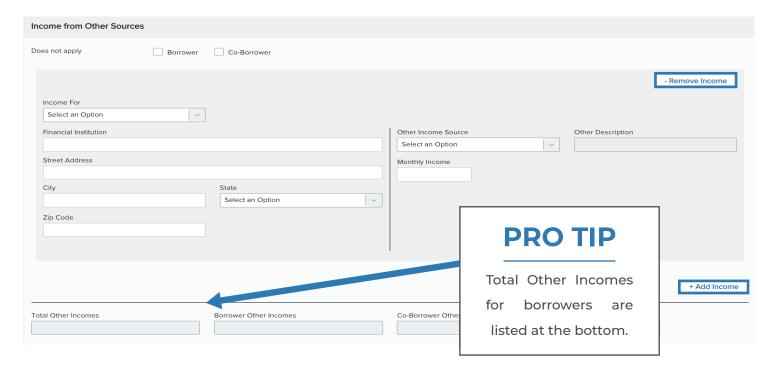

it as an additional entry.

#### **Assets and Liabilities**

# Assets: Bank Accounts, Retirement, and Other Accounts You Have

Use the Assets and Liabilities page to enter information about asset accounts and liabilities. This information is reflected in Section VI of the Uniform Residential Loan Application.

#### **To Enter Asset Accounts:**

- 1. Click the Add Asset Accounts button
- 2. Enter the asset information
- 3. In the Account Information section, select an account or asset type, and then provide its details
- **4.** Repeat Step 3 to add additional accounts. You can add up to four accounts per financial institution
- 5. To add a new asset and account information, click the Save & Add Another button
- 6. When finished, click the Save button

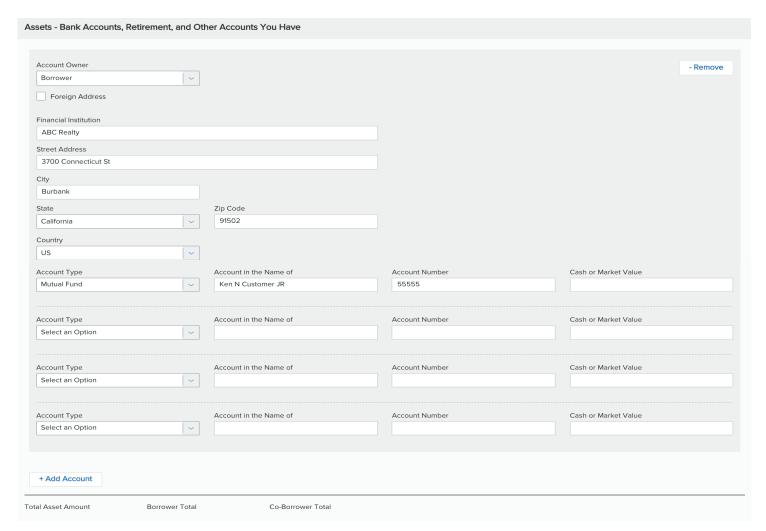

#### **Assets and Liabilities**

#### Other Assets and Credits You Have

Other Assets and Credits You Have is the section you would use for other assets or credit types such as Earnest Money deposit and other FHA related assets. Use the -Remove and +Add Liability buttons as needed.

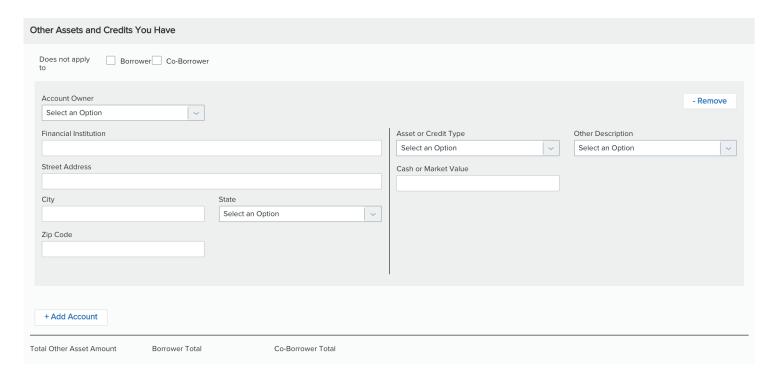

PRO TIP To add an Asset select the Add Account option. For each institution you can have up to four asset types. To add a Liability, select the Add Liability option. As an example, if a liability is not present on the credit report you would add that here.

#### **Assets and Liabilities**

#### Liabilities: Credit Cards, Other Debts and Leases that You Owe

Liabilities will populate on the credit report import.

#### To Add Liabilities Manually:

Click the Add Liability button at the bottom of the page for any liabilities that are not included on the credit report. Use the Remove button for any liabilities that came over in error (i.e. installment debt).

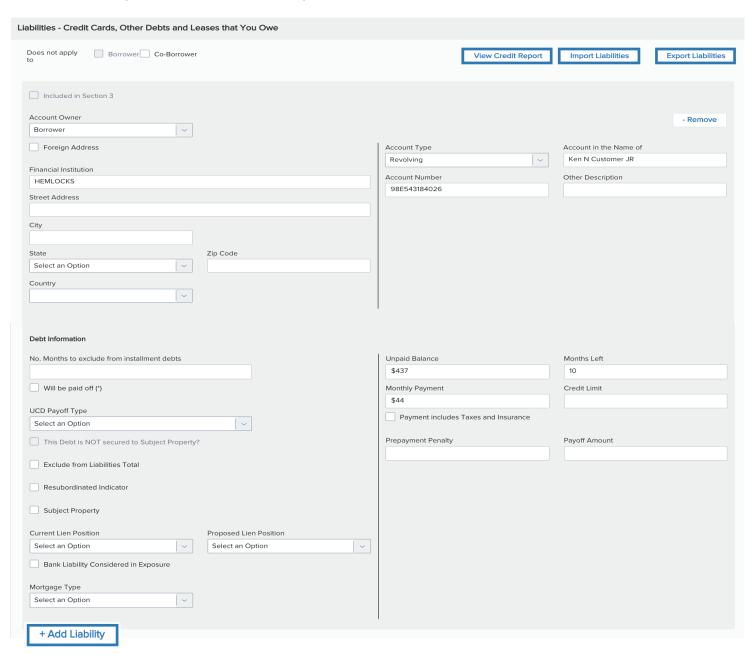

#### **Assets and Liabilities**

#### **Other Liabilities and Expenses**

The Other Liabilities and Expenses section is to be used for alimony, child support, separate maintenance, job related expenses, and other. Add or remove additional entries as needed.

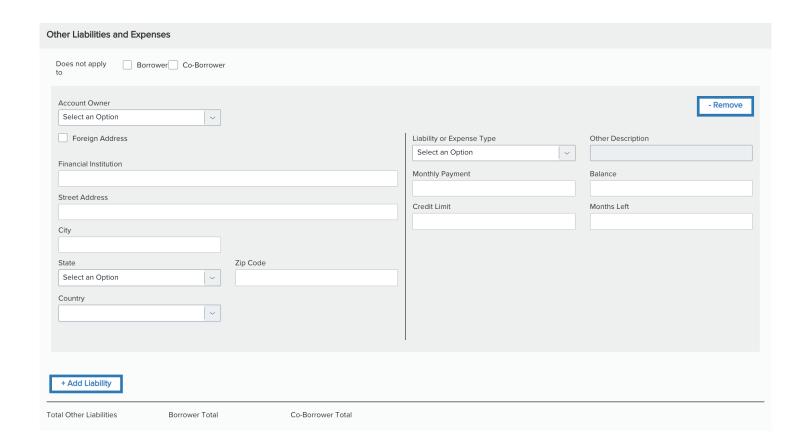

#### Real Estate

#### **3a-c. Property You Own**

List all real estate properties here. Link all mortgage liability liens to the individual properties listed. Use Subject Property check box for primary property transactions.

Select Add Property for additional properties owned. Remove properties as needed.

Property statuses listed as the following:

Sold

Pending Sale

Rental

Hold as Primary or Secondary Residence (for full PITI\*)

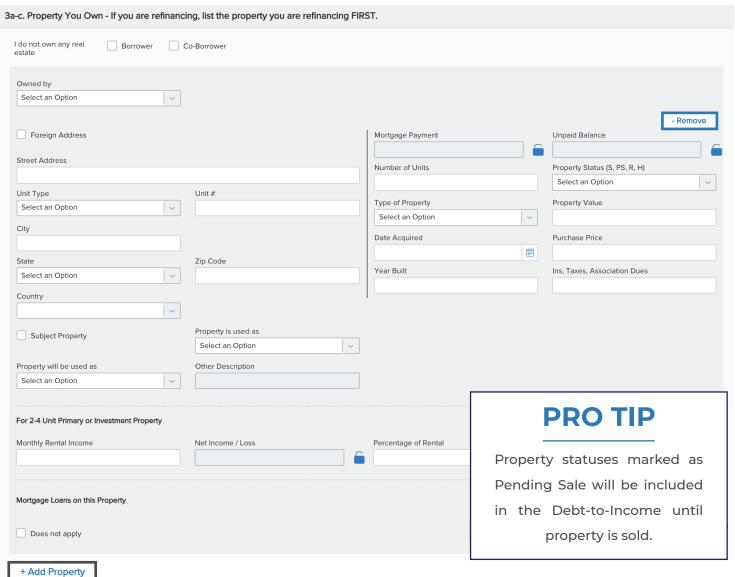

\*Principle Interest Tax Insurance

#### **Loan and Property Information**

#### **Loan and Property Information**

This section references all of the loan and property information including a portion for mixed use property (i.e. a daycare run out of the home), manufactured homes, and rental income on the property intended to purchase (purchase transactions only).

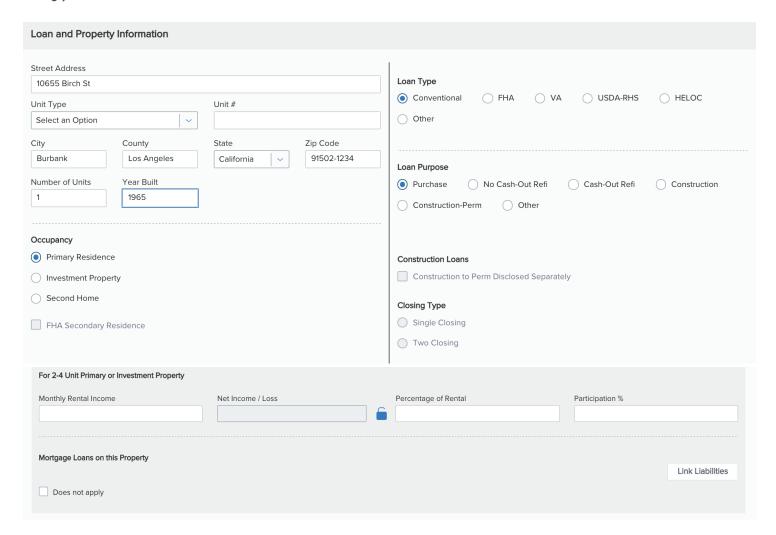

#### **Link Liabilities**

The Link Liabilities section gives the ability to link in current or additional real estate liabilities to the appropriate properties listed. Make sure to link the property with the correct mortgage liability.

#### **Loan and Property Information**

#### Rental Income on the Property You Want to Purchase

This section is only to be completed on transactions where a property is being purchased and is expected to generate rental income. For LENDER to Calculate box is to be left blank.

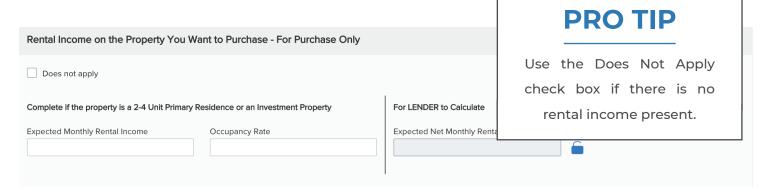

# Gifts or Grants You Have Been Given or Will Receive for this Loan

This section will be utilized for cash gifts, gift of property equity, and grants.

Please Note: Make sure to include correct source of gifts in the drop-down box.

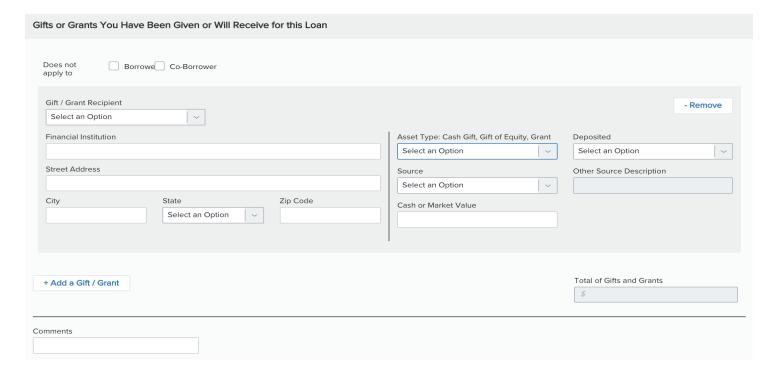

#### Information for Government Monitoring

#### 5a. Declarations

Ask borrower declaration questions and answer appropriately.

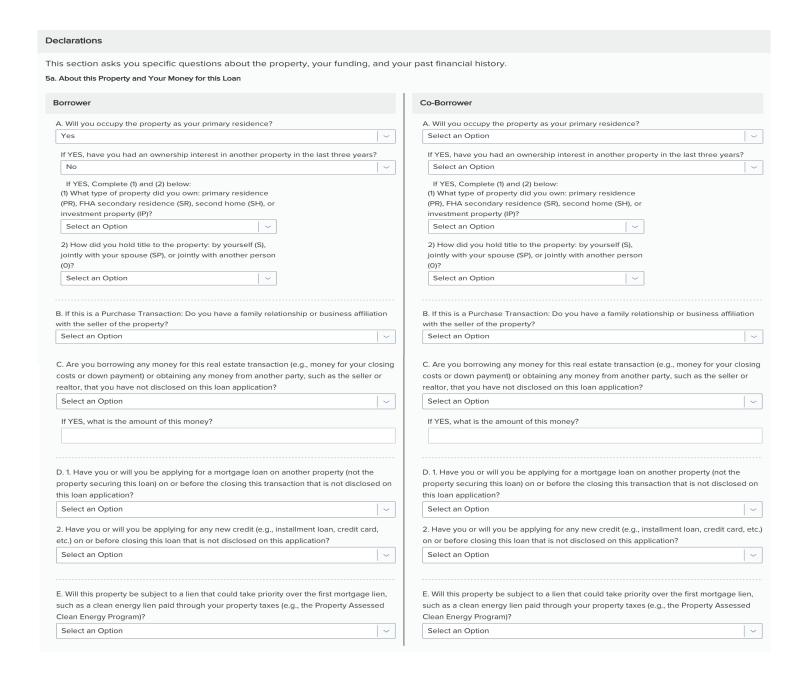

#### Information for Government Monitoring

#### **5b. Declarations**

For declaration H, K, L, and M, click the Edit icon to open a pop-up window. Here you can select DU codes for confirmed inaccuracies in credit report data for Foreclosure, Deed in Lieu, Short Sales, Delinquency, or Bankruptcy as well as codes for extenuating circumstances.

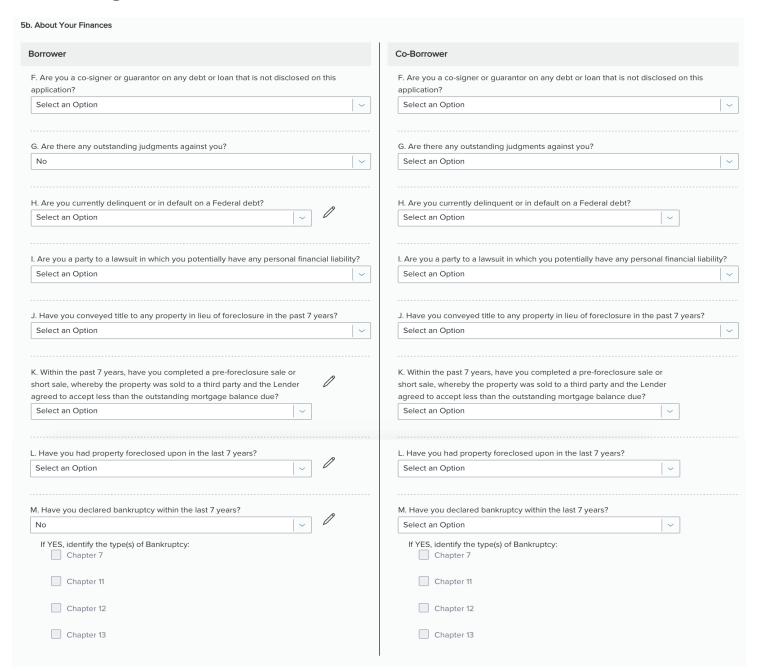

#### **Information for Government Monitoring**

#### **Acknowledgments and Agreements**

Acknowledgments and Agreements is a legal document that explains the sharing of data including electronic records and signatures. Click to view the Acknowledgments and Agreements document. It's recommended that your borrower(s) read and understand the Acknowledgments and Agreements in its entirety.

Please Note: The date on this section of the form is unable to be edited by the broker and will be grayed out.

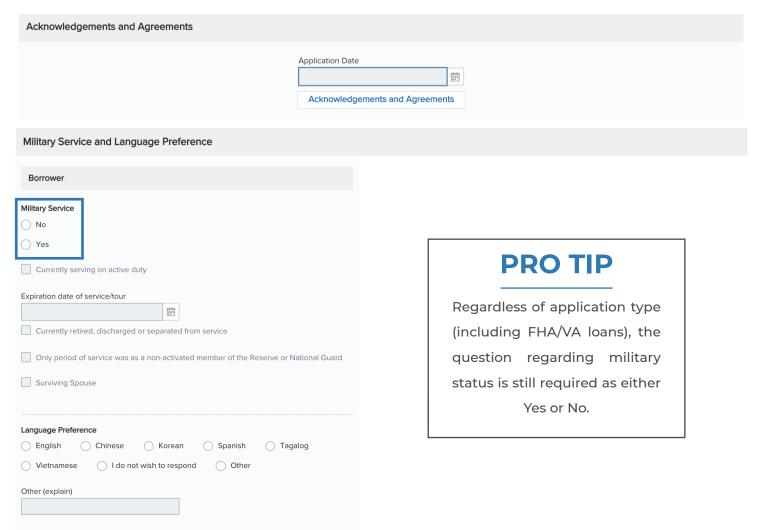

#### **Military Service and Language Preference**

This section is for all borrowers in regard to their language preference and past or present military status. Military status is required on ALL applications.

#### Information for Government Monitoring

#### **Demographic Information**

Demographic information includes how information was taken (i.e. face-to-face, telephone). Complete all ethnicity, race, and gender questions appropriately based on application type.

| Demographic Information                                                                                                    |                                                                                                    |  |  |  |  |
|----------------------------------------------------------------------------------------------------|----------------------------------------------------------------------------------------------------|--|--|--|--|
| This section asks about your ethnicity, sex, and race.                                                                                                    |                                                                                                    |  |  |  |  |
| Borrower                                                                                                    | Co-Borrower                                                                                                    |  |  |  |  |
| The Demographic information was provided through:                                                                                                    | The Demographic information was provided through:                                                                                                    |  |  |  |  |
| Face to Face Interview                                                                                                    | Face to Face Interview                                                                                                    |  |  |  |  |
| Telephone Interview                                                                                                    | Telephone Interview                                                                                                    |  |  |  |  |
| Fax or Mail                                                                                                    | Fax or Mail                                                                                                    |  |  |  |  |
| Email or Internet                                                                                                    | Email or Internet                                                                                                    |  |  |  |  |
| Was the Ethnicity of the borrower collected on the basis of visual observation or surname?                                                                                                    | Was the Ethnicity of the borrower collected on the basis of visual observation or surname?                                                                                                    |  |  |  |  |
| Select an Option                                                                                                    | Select an Option                                                                                                    |  |  |  |  |
| Was the Race of the borrower collected on the basis of visual observation or surname?                                                                                                    | Was the Race of the borrower collected on the basis of visual observation or surname?                                                                                                    |  |  |  |  |
| Select an Option                                                                                                    | Select an Option                                                                                                    |  |  |  |  |
| Was the Sex of the borrower collected on the basis of visual observation or surname?                                                                                                    | Was the Sex of the borrower collected on the basis of visual observation or surname?                                                                                                    |  |  |  |  |
| Select an Option                                                                                                    | Select an Option                                                                                                    |  |  |  |  |
|                                                                                                    |                                                                                                    |  |  |  |  |
| Ethnicity  Hispanic or Latino  Mexican  Puerto Rican  Other Hispanic or Latino - Enter origin:  For example: Argentinean, Colombian, Dominican, Nicaraguan, Salvadoran, Spaniard, and so on.  Not Hispanic or Latino  I do not wish to provide this information  Information Not Provided  Not Applicable | Ethnicity  Hispanic or Latino  Mexican  Puerto Rican  Other Hispanic or Latino - Enter origin:  For example: Argentinean, Colombian, Dominican, Nicaraguan, Salvadoran, Spaniard, and so on.  Not Hispanic or Latino  I do not wish to provide this information  Information Not Provided  Not Applicable |  |  |  |  |
| Race American Indian or Alaska Native  Enter Name of enrolled or principal tribe:  Asian Chinese Vietnamese  Asian Indian Korean  Japanese Filipino  Other Asian - Enter Race:                                                                                                    | Race American Indian or Alaska Native Enter Name of enrolled or principal tribe: Asian Chinese Vietnamese Asian Indian Korean Japanese Filipino Other Asian - Enter Race:                                                                                                    |  |  |  |  |
|                                                                                                    |                                                                                                    |  |  |  |  |
|                                                                                                    |                                                                                                    |  |  |  |  |

Continued on next page >

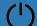

#### **Information for Government Monitoring**

#### **Demographic Information** (con't)

| For example: Hmong, Laotian, Thai, Pakistani, Cambodian, and so on.  Black or African  American | For example: Hmong, Laotian, Thai, Pakistani, Cambodian, and so on.  Black or African  Samoan  American |  |  |  |
|-------------------------------------------------------------------------------------------------|----------------------------------------------------------------------------------------------------|--|--|--|
| Native Hawaiian or Guamanian or Chamorro Other Pacific Islander                                 | Native Hawaiian or Guamanian or Chamorro Other Pacific Islander                                         |  |  |  |
| Native Hawaiian                                                                                 | Native Hawaiian                                                                                         |  |  |  |
| Other Pacific Islander - Enter Race:                                                            | Other Pacific Islander - Enter Race:                                                                    |  |  |  |
|                                                                                                 |                                                                                                    |  |  |  |
| For example: Fijian, Tongan, and so on.  White                                                  | For example: Fijian, Tongan, and so on.  White                                                          |  |  |  |
| I do not wish to provide this information                                                       | I do not wish to provide this information                                                               |  |  |  |
| ☐ Information Not Provided                                                                      | ☐ Information Not Provided                                                                              |  |  |  |
| Not Applicable                                                                                  | ☐ Not Applicable                                                                                        |  |  |  |
|                                                                                                 |                                                                                                    |  |  |  |
| Sex                                                                                             | Sex                                                                                                    |  |  |  |
| Female                                                                                          | ☐ Female                                                                                                |  |  |  |
| ✓ Male                                                                                          | Male                                                                                                    |  |  |  |
| I do not wish to provide this information                                                       | I do not wish to provide this information                                                               |  |  |  |
| Information Not Provided                                                                        | ☐ Information Not Provided                                                                              |  |  |  |
| Not Applicable                                                                                  | ☐ Not Applicable                                                                                        |  |  |  |

#### Information for Government Monitoring

#### **Loan Originator Information**

The Loan Originator section is used to track the loan originator by organizational name including NMLSR ID, state license, address of originator, and 1003 signature date.

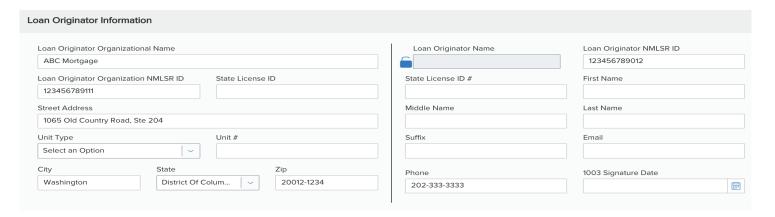

#### **URLA Continuation**

#### **URLA Continuation**

The 1003 URLA Continuation page will be utilized for any additional information included for borrower and co-borrower.

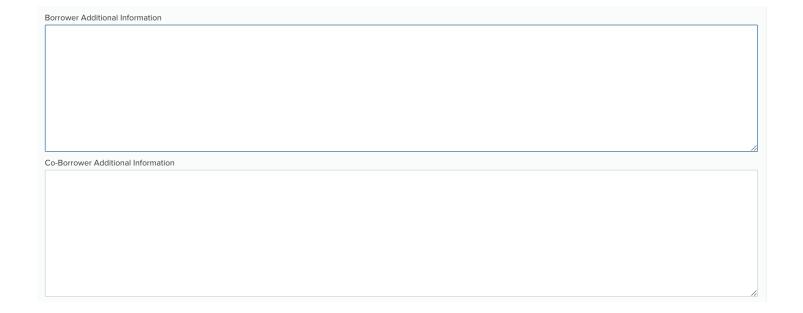

#### **DOCUMENTS**

The Documents section of TPOC includes the ability to Expand All/Collapse All, Add Documents, Print the Fax Cover Sheet, Export to Excel, and Print.

For each place holder listed, you can add comments\*, drag and drop image files, or browse for files that are stored on either your local network drives or hard drives.

Please Note: Add all documents collected from the borrower to the unassigned folder.

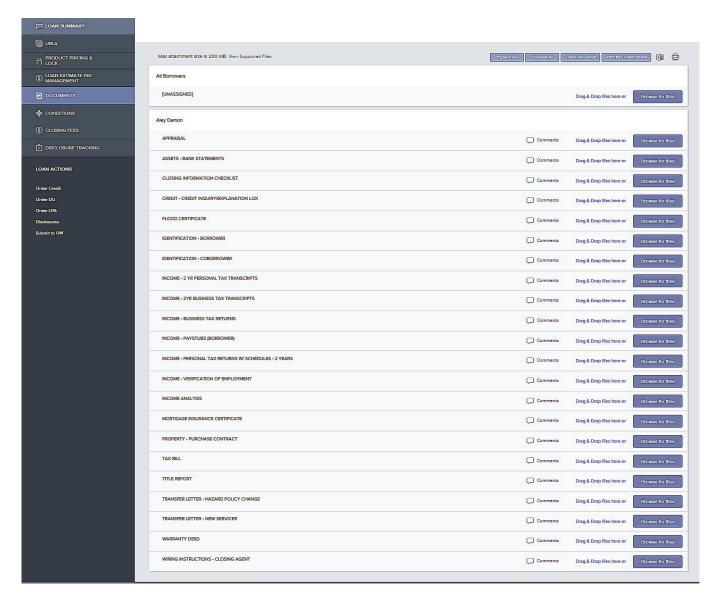

\*All comments are visible to all personas that access the file.

#### **DOCUMENTS**

The following loan submission form is required to be completed before continuing.

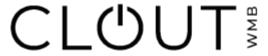

#### Loan Submission Form

| A Division of Cliffco, Inc.                                                  |               |                                         |                                                   |                                                      |                        |  |
|------------------------------------------------------------------------------|---------------|-----------------------------------------|---------------------------------------------------|------------------------------------------------------|------------------------|--|
| ORIGINATOR INFORMATION                                                       |               |                                         |                                                   |                                                      |                        |  |
| LOAN OFFICER*                                                                |               | PHONE*                                  |                                                   | EMAIL*                                               |                        |  |
| PROCESSOR*                                                                   |               | PHONE*                                  |                                                   | EMAIL*                                               |                        |  |
|                                                                              |               |                                         |                                                   |                                                      |                        |  |
| BORROWER INFORMATION                                                         |               |                                         |                                                   |                                                      |                        |  |
| BORROWER NAME                                                                |               | Business Name (If Applicable)           |                                                   |                                                      |                        |  |
| CO-BORROWER NAME                                                             |               | Business Name 2 (If Applicable)         |                                                   |                                                      |                        |  |
|                                                                              |               | ,,,,,,,,,,,,,,,,,,,,,,,,,,,,,,,,,,,,,,, |                                                   |                                                      |                        |  |
| LOAN INFORMATION                                                             |               |                                         |                                                   |                                                      |                        |  |
| Transaction Type                                                             | Product Type  |                                         |                                                   |                                                      | Occupancy              |  |
| ☐ Purchase                                                                   |               |                                         |                                                   |                                                      | ☐ Owner-Occupied       |  |
| ☐ Refinance<br>☐ Cash Out                                                    |               |                                         |                                                   |                                                      | Second Home Investment |  |
| Rate/Term                                                                    | Investment    |                                         |                                                   |                                                      |                        |  |
| Subject Property Address:                                                    |               |                                         |                                                   |                                                      |                        |  |
| Subject Property Number of Units:                                            |               |                                         |                                                   |                                                      |                        |  |
|                                                                              |               | LOAN SUBMIS                             | SION DOCUMENT                                     | S                                                    |                        |  |
| Items Required on ALL Loans: Bank Statement (Business or Personal):          |               |                                         |                                                   |                                                      |                        |  |
| Proof of current housi                                                       | ing expense   |                                         | ☐ Business or Personal: Bank Statement Calculator |                                                      |                        |  |
| ☐ 1003 uploaded or com                                                       | pleted online |                                         | Clout Business Nar                                | larrative                                            |                        |  |
| ☐ Credit Report Investor Cash Flow:                                          |               |                                         |                                                   |                                                      |                        |  |
| ☐ Identification (SSN & Photo ID)                                            |               |                                         | <ul> <li>Business Purpose L</li> </ul>            | ☐ Business Purpose Loan Letter                       |                        |  |
|                                                                              |               |                                         |                                                   | ase Agreement with proof of rental receipt (if Refi) |                        |  |
| Earnest Money Deposit (if applicable) 1099:                                  |               |                                         |                                                   |                                                      |                        |  |
| □ Assets                                                                     |               |                                         | Most recent 1 or 2 years 1099's                   |                                                      |                        |  |
| ☐ Homeowners Insurance or Master HOI & HO6 if Condo ☐ YTD earnings statement |               |                                         |                                                   |                                                      |                        |  |
| Condo Questionnaire (if applicable)                                          |               |                                         |                                                   |                                                      |                        |  |
|                                                                              |               |                                         |                                                   |                                                      |                        |  |
|                                                                              |               |                                         |                                                   |                                                      |                        |  |
| Appraisal Contact:                                                           | PI            | -                                       |                                                   |                                                      |                        |  |
| Exception Request                                                            |               |                                         |                                                   |                                                      |                        |  |
|                                                                              |               |                                         |                                                   |                                                      |                        |  |
|                                                                              |               |                                         |                                                   |                                                      |                        |  |
|                                                                              |               |                                         |                                                   |                                                      |                        |  |
|                                                                              |               |                                         |                                                   |                                                      |                        |  |

#### **CONDITIONS**

- 1. Conditions that are set up within Encompass by your lender are synced to TPOC. When the Underwriter is assigning conditions, the file is locked out from the web page until all changes have been made and they have signed out of Encompass.
- **2.** Once the conditions have been assigned you can then attach the supporting documents and add notes.
- **3.** Once all conditions have been addressed and attached, select the Notify Lender box for review.

(See examples 2-3 on the following pages)

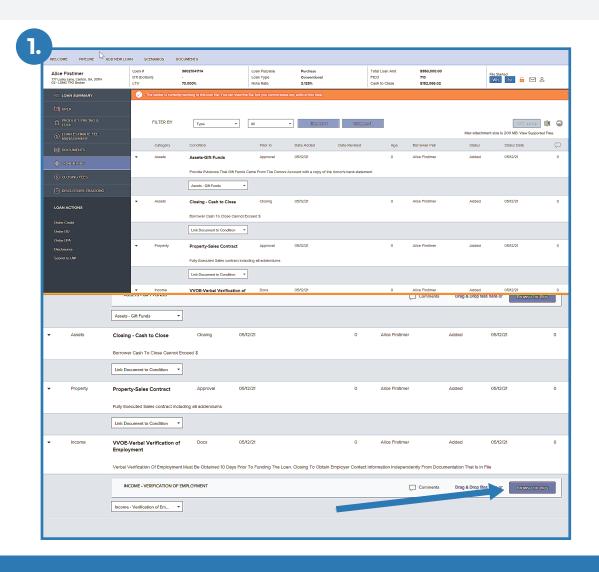

#### **CONDITIONS**

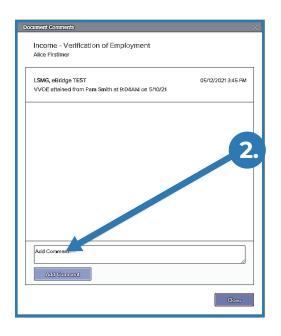

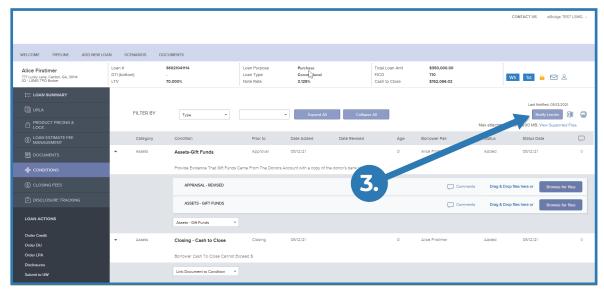

#### **DISCLOSURE TRACKING**

1. Verify all date(s), eConsent(s), eSignature(s) including the Intent to Proceed. The Disclosure Tracking from Encompass will sync to TPO once it has been sent.

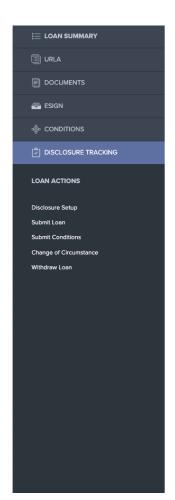

#### Disclosure Tracking

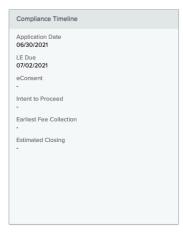

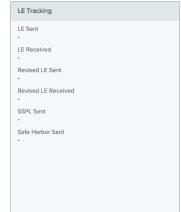

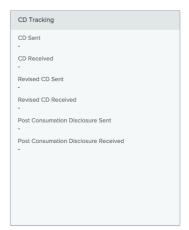

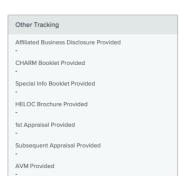

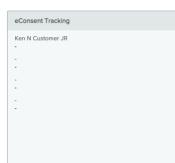

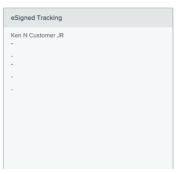

#### **DISCLOSURE TRACKING**

The Disclosure Tracking captures timelines for Compliance, the Loan Estimate, Closing Disclosure, Other Tracking, eConsent Tracking, and eSigned Tracking for all disclosure packages including changes of circumstances.

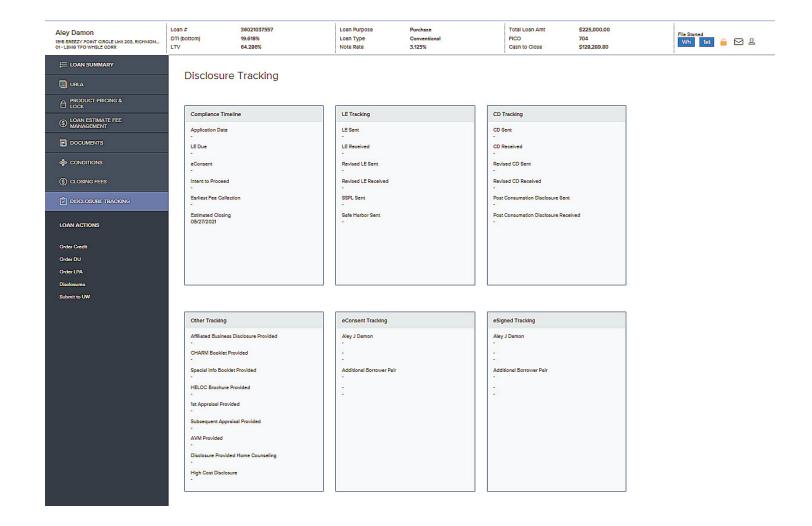

#### **Disclosures**

When you have all of your items completed and you are ready to disclose, select the Ready to Disclose box (shown at top and bottom of page). All six required TRID fields must be completed prior to requesting disclosures. If not complete, disclosures will not be sent.

**Please Note:** While all fields may be required, there are business rules in place to ensure that the TRID fields wont trigger anything.

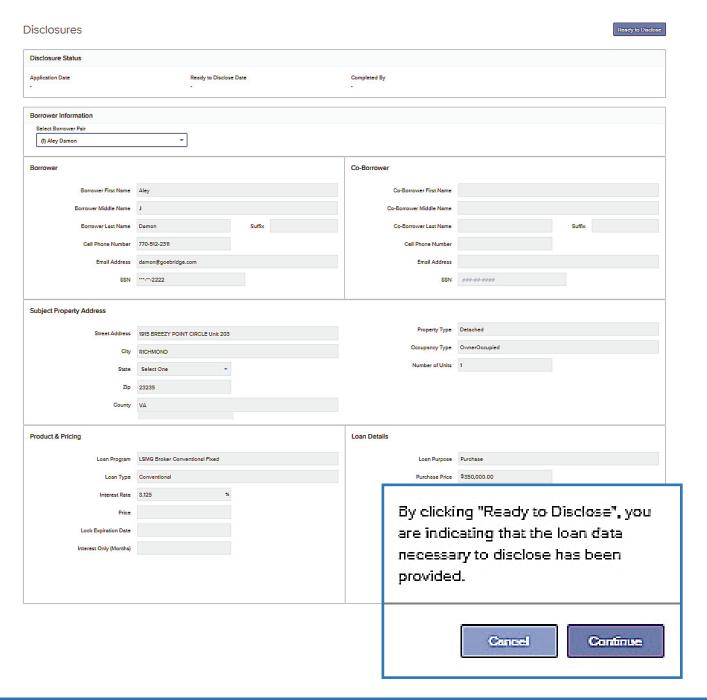

#### To eSign Documents:

- **1.** In Encompass from the eFolder, select **eDisclosures**.
- 2. Select your Plan Code and select Order eDisclosures.
- 3. Once the documents have been gathered, select **Send** to send the disclosure package. (**Note:** The blue rectangle around the Send indicates that it is still in the process of sending).
- **4.** You will receive a notification that the 1003 requires the Loan Originators signature.
- **5.** You will receive a status bar of progress followed by the message that the email message has been sent to the Originator.
- **6.** Return to the TPOC Home Page.
- 7. There are two ways that documents can be signed. Option 1 is to use the eSIGN option at the top of the Loan Ribbon. If there are multiple eSIGN documents, the corresponding number of documents that need to be signed will show in the overall value to the right of eSIGN.

- 8. For loan level eSIGN documents, you will select the eSIGN option within the left column. Once eSIGN is selected you can sign with the Loan TPO Officer. (The only document that is available is the 1003 although you will see all of the borrower documents included).
- **9.** Select **Next** within Docusign to start the eSign process.
- **10.** Select **Start** to continue to the Adopt Signature and Sign.
- **11.** Select Sign and select the Sign arrow and select your signature and select **Adopt and Sign**.
- **12.** In the Signature line, select **Sign**.
- **13.** Once you have successfully signed the document, select **Finish**.
- 14. Once the screen refreshes, you will see that the document shows with a green check mark e-signed by the LO and the e-signed Date.

(See examples on next pages)

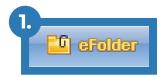

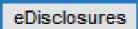

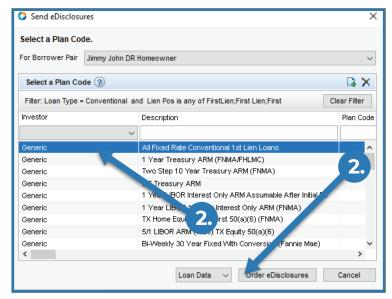

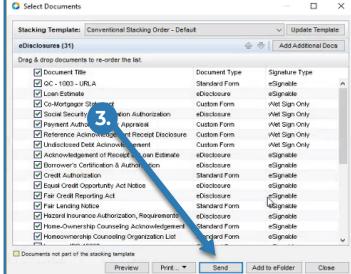

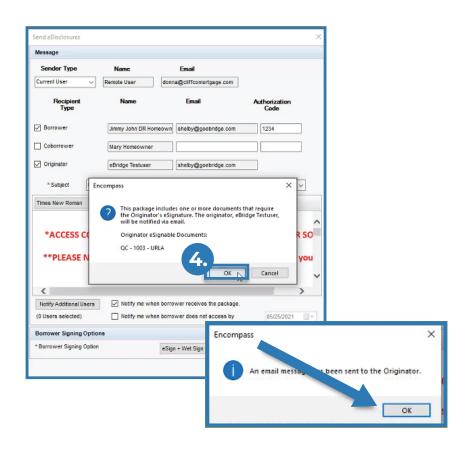

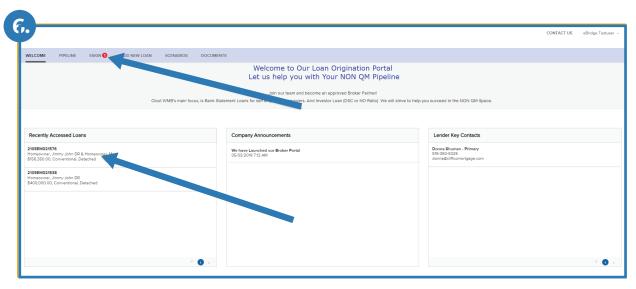

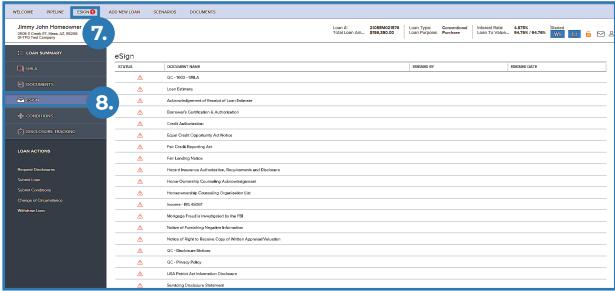

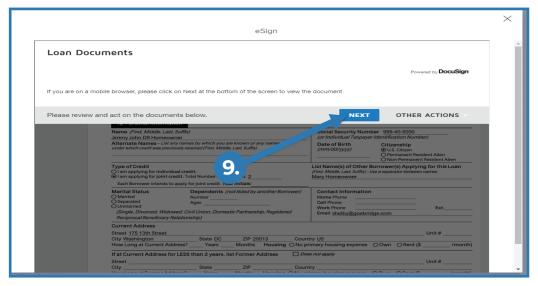

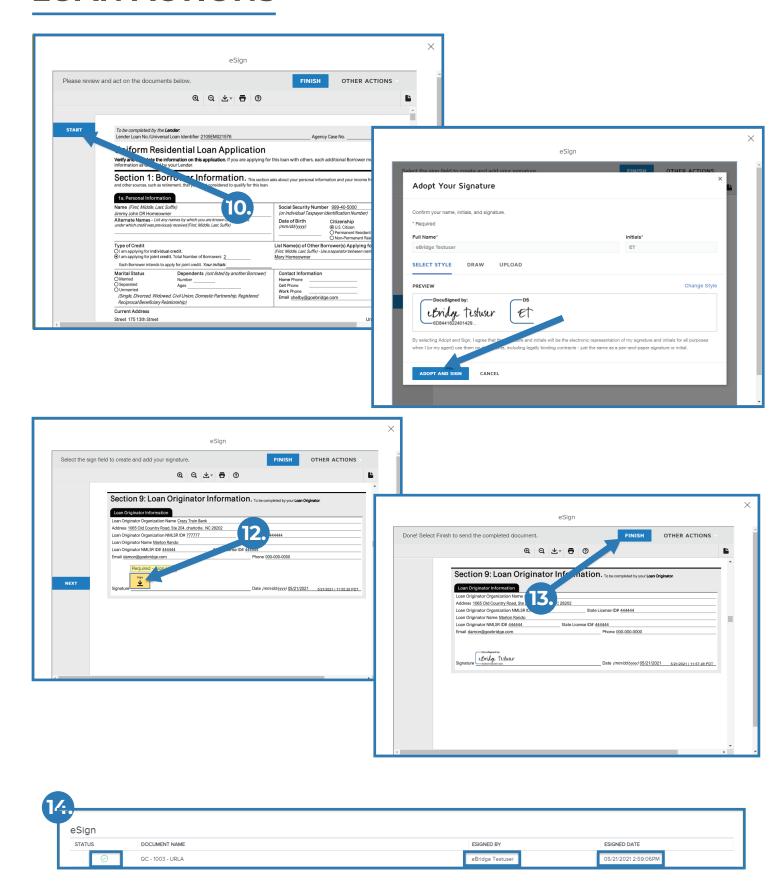

#### **Submit Loan**

- **1.** When you have all of your information ready to submit, visit the Loan Actions section in the bottom left corner and select **Submit Loan**.
- **2.** You will receive a message confirming that you would like to submit the loan at this time. Select **Continue**.
- **3.** After selecting continue and all of the required fields have been met, you will receive the confirmation that your loan has been submitted successfully.

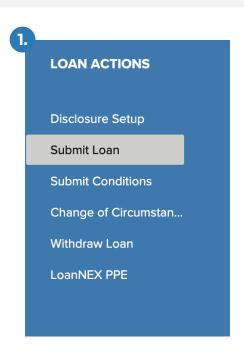

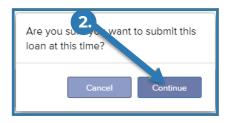

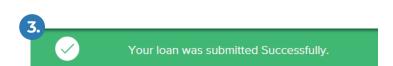

#### **SUMMARY**

You should now understand the essential skills needed to originate third-party loans in TPO Connect. For further resources or additional support, please use the contact information below.

#### **CONTACT US**

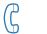

(844) 477-3111

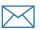

Joe@CloutWMB.com

www.cloutwmb.com